## SharePoint Upload Document Activity Overview Last Modified on 03/12/2018 7:03 am EDT Context Use the Upload Document Activity to upload a document to a SharePoint document library as part of a dynamic workflow. **IMPORTANT**: The SharePoint library type must be document library. **Bindings** Upload Document Bindings Request □ UploadDocument General FileSource file (Name) UploadDocument "Guid AttachmentId = {List Input}.Query("ListInput")["FileValue"] Security string FileName = {List Input}.Query("ListInput")["FileText"] $\overline{\mathsf{v}}$ ListReference list Credential Type Store ..... Guid Id = New Guid({Demo Settings}.Query("DemoSettings")["List( Credential ST\_SharePoint\_User string folderUrl = null Misc ☐ ListItem listItemFields int ld = 0 Site URL - FieldValues FieldValues - FieldValue\_0 string Name = {Demo Settings}.Query("DemoSettings")["C .... Object Value = {List Input}.Query("ListInput")["Comment"] string Name = {Demo Settings}.Query("DemoSettings")["U Object Value = {List Input}.Query("ListInput")["UploadedBy bool overwritelfExists = True Show bound members only OK **Binding** Description

| Binding           | Description                                                                                                    |
|-------------------|----------------------------------------------------------------------------------------------------|
| file              | <ul> <li>AttachmentFileSource: Select a file from a form attachment. If this option is selected, then define the following fields: <ul> <li>AttachmentID: Enter the attachment ID or click to make it the result of an expression.</li> <li>Filename: Enter the file name or click to make it the result of an expression.</li> </ul> </li> <li>BinaryFileSource: Select a file from a binary file. If this option is selected, then define the following fields: <ul> <li>Content: Define from a Data source, or enter the Value manually or as the result of an expression.</li> <li>Filename: Enter the Filename or click to make it the result of an expression.</li> </ul> </li> <li>(Optional) Define the file by selecting it from a Data Source or entering of an expression.</li> </ul> |
| list              | Click this field, and then on the right side select the Type.  • ListByTitleReference: select the list by its title.  • ListByIdReference: select the list by its ID.  (Optional) define the list value by selecting it from a DataSource or affice result of an expression.                                                                                                    |
| Title/Id          | Enter the list Title/Id or click the ellipsis button to set it as the result of an expression.                                                                                                    |
| folderURL         | (Optional) If you are uploading to a list folder, enter the list folder URL or click the ellipsis button to set it as the result of an expression.                                                                                                    |
| listItemFields    | (Optional) Define the list item fields by selecting it from a <b>DataSource</b> or entering the Value manually or clicking the ellipsis button to set it as the result of an expression.                                                                                                    |
| overwritelfExists | Enter True or False, or click the ellipsis button to set the value as the result of an expression.  If True, the document will overwrite an existing document with the same name.  If False, an existing document with the same name will not be overwritten.                                                                                                    |
| (Name)            | The name of the activity.                                                                                                    |
| Credential Type   | <ul><li>None</li><li>Application</li><li>Impersonated</li><li>Store</li></ul>                                                                                                    |
| Credential Name   | Click the ellipsis button to select the Credential Name.                                                                                                    |

| Binding                 | Description                                                                                                    |
|-------------------------|----------------------------------------------------------------------------------------------------|
| Site URL                | (Optional) Enter an expression for the site URL. This will allow you to dynamically determine the target site during execution. The credentials must be valid for the calculated site. |
| Show bound members only | Show only bound members in the above fields.                                                                                                    |

## NOTE:

Since folders in the SharePoint site can have different permissions than the hosting site, security credentials must be set in this screen, in addition to the activity's connection settings. To set the credentials, select *UploadDocument* and ensure that the Credential Type is not *None*.

## Set List Items

- 1. Verify that the column exists in the SharePoint list.
- 2. In the Upload Document bindings page, select *FieldValues* and set the *Length* property to the count of the columns you want to update.
- 3. Assign each list item with the following FieldValue\_x value:
  - a. **Name**: the *InternalName* of the field. You can use the SHP client browser tool to find this name. This parameter is case sensitive.
  - b. **Value**: the object tree or the three dot button. The **datasource** field should be empty.

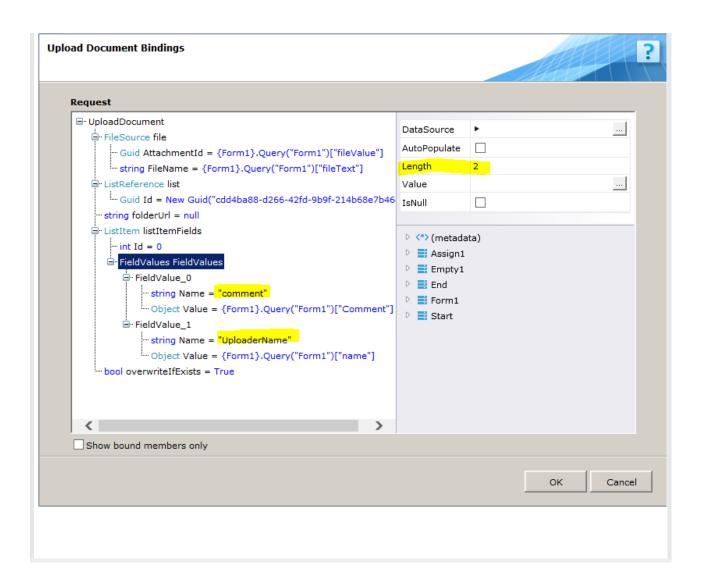